Кільченко А.В., наук. співр. відділу відкритих освітньо-наукових інформаційних систем, Електронна пошта: allavk16@gmail.com, Шимон О.М., мол. наук. співр. відділу відкритих освітньо-наукових інформаційних систем, Електронна пошта: shimon@gmail.com, Інститут цифровізації освіти НАПН України, м. Київ

## ДОБІР КОРИСНИХ СЕРВІСІВ ЩОДО ВИБОРУ ЖУРНАЛУ ДЛЯ ПУБЛІКАЦІЇ НАУКОВОЇ СТАТТІ

Ключові слова: сервіс, наукові дослідження, автор, журнал, наукові публікації.

Цифровізація навколишнього світу стрімко розвивається. Виникає безліч проблем, вирішення яких можливе за умови підготовки кадрів, що володіють необхідними компетенціями, а цифровізація освіти і науки – це один із факторів успішного формування нового змісту як звичних, так і абсолютно нових компетенцій професіоналів майбутнього, передумови якого створюються сьогодні.

Метою роботи є добір корисних сервісів для авторів щодо вибору журналу для публікації наукової статті.

Springer Journal Suggester (https://journalsuggester.springer.com) – безкоштовний сервіс видавництва Springer, який дозволяє здійснювати пошук найбільш придатного для публікації журналу видавництва Springer Nature.

Пошук правильного наукового журналу є важливим для запобігання поширеної помилки редакційної відмови від рукописів перед експертною рецензією.

Springer Journal Suggester – це інструмент академічного дослідження, що надає змогу користувачам вибирати журнал, який найкраще підходить для публікації їх наукових досліджень. Автоматизований процес уможливлює вибір журналу з бази даних, що містить понад 2600 публікацій Springer. Технологія вебсемантики уточнює список відповідних журналів на основі введених даних. Персоналізований процес рекомендацій шукає найкращу публікацію Springer і BioMed Central, яка відповідає вибору автора. Таким чином, уточнений список потенційних журналів допомагає науковцям визначити основну публікацію для остаточного подання рукопису.

Вебсайт Journal Suggester легкий в користуванні, для пошуку відповідних журналів потрібна лише анотація/опис неопублікованого рукопису.

## Деякі рекомендації авторам:

 необхідно зосередитися на дослідницькій дисципліні, яка найкраще підходить для неопублікованого рукопису (прикладні й фундаментальні дослідження та ін.);

зробити правильний вибір аудиторії: враховувати цільову аудиторію;

 забезпечити можливість опублікування статті у журналі на вибір. Залежно від вказівок щодо дослідження та публікації в журналі, рукопис потрібно подати як оригінальну дослідницьку статтю, рецензію чи приклад;

 урахувати фактор впливу: це не є ключовою умовою для публікації. Однак необхідно поцікавитися показниками як мірилом репутації журналу відповідно до якості майбутньої публікації;

приділити увагу хронометражу публікації: оцінити терміни для експертної

рецензії та час для публікації в журналі, який цікавить автора. Щоб охопити ширшу аудиторію, перш за все, треба розглянути варіанти з журналів з відкритим доступом.

Автор може додатково покращити вебінструмент рекомендацій, включивши до семантичного аналізу такі параметри: імпакт-фактор, коефіцієнт прийняття статті, час прийняття першого рішення, послуги індексування, перегляд (вибір усіх журналів, лише журналів із відкритим доступом або журналів за передплатою).

Gedanz Edanz Journal Selector (https://www.edanzediting.com/journal-selector) –

безкоштовний сервіс компанії Edanz щодо пошуку інформації про журнал, що цікавить науковця на предмет подальшої публікації його статті. Пошук проводиться на масиві понад 28 тис. назв журналів та понад 12 млн публікацій.

Усі дані, включаючи імпакт-фактори журналів, зібрані із загальнодоступних джерел та регулярно оновлюються. Показники імпакт-фактора взяті з інформації, представленої на сайтах журналів, і можуть відрізнятися від офіційної інформації. Офіційні щорічні звіти за імпакт-факторами журналів представлені в базі даних Journal Citation Reports.

Пошук інформації про журнал проводиться за такими показниками: за ключовими словами, областю знань, назвою журналу, видавництвом та рефератом майбутньої публікації автора. Отримані результати можна сортувати за назвою журналу, імпакт-фактором та періодичністю (частотою) виходу номерів. По кожному журналу дається короткий опис і наводяться посилання на Author submission (посібники для авторів) та Submission platform (систему подачі публікації).

Elsevier Journal Finder (https://journalfinder.elsevier.com) – це унікальний безкоштовний онлайн-сервіс видавництва Elsevier, за допомогою якого можна знайти журнали, що найбільше відповідають тематиці досліджень.

Цей сервіс надає можливість:

авторам-початківцям вибрати правильні журнали для публікації своїх робіт;

- авторам, що працюють у міждисциплінарних галузях, визначити журнали, що найбільш підходять для публікації наукових статей;
- виділити журнали, що пропонують публікацію статей у відкритому доступі.

Завдяки інструменту Elsevier Fingerprint Engine™ Elsevier Journal Finder використовує технологію розумного пошуку та специфічні словники, щоб порівняти наукову статтю з журналами Elsevier. Для цього потрібно в пошукову форму вставити назву публікації, анотацію й ключові слова та вибрати відповідну область дослідження, щоб отримати оптимальний результат.

Manuscript Matcher (http://www.myendnoteweb.com) – **ENDNOTE** Manuscript Matcher представлений у рамках безкоштовного інструменту EndNote

Online на платформі Web of Science компанії – Clarivate Analytics (нині, раніше – Thomson Reuters). Сервіс допомагає дослідникам отримати перелік провідних світових наукових журналів, які найбільше підходять для публікації статті. Для того, щоб скористатися Manuscript Matcher, після заходу на платформу Web of Science на верхній панелі необхідно натиснути на закладку EndNote. Для роботи з EndNote потрібно пройти персональну реєстрацію на платформі Web of Science. Після того, як користувач зайшов на сторінку EndNote . йому треба натиснути на закладку Match.

Пошук здійснюється сервісом за журналами, що індексуються в Web of Science Core Collection. З переліку знайдених журналів є можливість прямого переходу на сторінку конкретного журналу – Journal Information і систему подачі публікації Submit. Детальнішу інформацію щодо сервісу Manuscript Matcher, а також ролик

англійською мовою користувач може знайти за посиланням: http://endnote.com/product-details/manuscript-matcher.

Taylor & Francis Journal Suggester- безкоштовний сервіс Taylor & Francis видавництва Taylor & Francis, що дозволяє науковцю проводити пошук найбільш відповідного журналу для публікації по всіх журналах Taylor & Francis. Даний сервіс – це новий штучний інтелект, який допомагає автору знайти потрібний журнал для публікації (https://authorservices.taylorandfrancis.com/publishing-your-research/choosing-ajournal/journal-suggester).

Інструмент Journal Suggester працює, аналізуючи анотацію статті вченого, щоб потім знайти короткий список журналів, шо публікують подібні дослідження.

Для цього необхідно зробити два простих кроки:

- $\checkmark$  Крок 1. Вставити повну анотацію статті. Пропозиції будуть точнішими, якщо автор використовує повну анотацію, що містить релевантні ключові слова.
- Крок 2. Натиснути Показати запропоновані журнали, щоб побачити короткий опис журналу та деякі показники цитування та швидкості опублікування.

Сервіс Taylor & Francis Journal Suggester – це ефективний спосіб відбору варіантів журналу.

WILEY Wiley Journal Finder (https://journalfinder.wiley.com/search?type=match) – безкоштовний сервіс видавництва John Wiley & Sons, що дозволяє науковцям проводити пошук найбільш відповідного журналу для публікації по всіх журналах Wiley. Для роботи з сервісом автору потрібно ввести назву та анотацію наукової публікації, після чого він отримає список потенційних журналів, які можна розглядати. Розробники сервісу рекомендують переглянути цілі та обсяг журналу, перш ніж приймати рішення, куди подавати свою роботу.

Бета-версія пошуку журналів пропонує понад 1600 журналів Wiley за назвою або тематикою, які можуть бути релевантними для дослідження вченого.

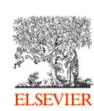

Scopus Ready for Scopus (https://www.readyforscopus.com) – спільний проект Elsevier та НЕІКОН для попередньої самооцінки готовності журналу щодо подання заявки для індексації у Scopus.

Щоб отримати безкоштовний звіт попереднього оцінювання журналу, потрібно заповнити форму та надати відповіді на запитання. Треба зауважити, що попереднє оцінювання журналу – це попередня перевірка технічних та адміністративних критеріїв для того, щоб підвищити шанси журналу на включення до Scopus, а також щоб уникнути періоду ембарго на подання з причин, які можна було легко визначити.

Позитивний звіт попереднього оцінювання не гарантує позитивного рішення щодо включення журналу до Scopus. Попереднє оцінювання також не несе відповідальності за кінцевий результат повного оцінювання журналу, що проведено незалежною консультативною радою з вибору вмісту (CSAB).

Якщо журнал готовий до подання до Scopus, необхідно заповнити форму за посиланням: https://suggestor.step.scopus.com/suggestTitle/step1.cfm.

RESPARCHERS.One Researchers.One (https://researchers.one) - видавнича платформа відкритого доступу, яка дозволяє вченим самим контролювати весь процес публікації дослідження – подання рукопису, рецензування та остаточне рішення про публікацію. У Researchers.One немає редакторської ради та бар'єрів для публікації. Процес рецензування збережено виключно для покращення якості робіт.

Researchers. One – платформа для наукових публікацій та експертної оцінки, яка

надає дослідникам можливості:

Автономія (Autonomy), щоб переслідувати свої інтереси;

 $\checkmark$  Повноваження (Authority) розвивати та поширювати свою роботу;

 $\checkmark$  Доступ (Access) до взаємодії з міжнародною спільнотою науковців.

Доступ до опублікованих статей є безкоштовним для всіх відвідувачів. Зареєстровані користувачі можуть залишати відгуки колегам до та після публікації.

Transpose  $(htts://transpose-publishing.github.io/#/$  – база даних, що **Transpose** забезпечує швидкий доступ до редакційної політики 3168 наукових журналів. Сервіс створено та впроваджено 13.06.2019 р групою дослідників, переважно зі США, які працюють над реформуванням видавничої діяльності.

Розробники бази зосередились на трьох сферах: відкрита експертна рецензія, спільне рецензування та детальна політика попереднього друку.

Мета Transpose (TRANsparency in Scholarly Publishing for Open Scholarship Evolution) – розвивати нові практики, одночасно підвищуючи обізнаність серед авторів, редакторів та інших зацікавлених сторін, надати ресурси для допомоги журналам у встановленні, поширенні та роз'ясненні їх політики.

База містить дані щодо рецензування, препринтів та редакційних правил, які часто важко чи неможливо знайти на вебсайтах журналів. У додаткових відомостях щодо анонімного рецензування сайт містить подробиці про те, чи дозволено рецензентам ділитися обов'язками з молодшими дослідниками, яких вони навчають, чи включені коментарі до препринтів як частина процесу рецензування.

База даних регулярно оновлюється по мірі надходження додаткової інформації та зміни редакційної політики.

## MANCHESTER The University of Manchester

**The Academic Phrasebank** (https://www.phrasebank.manchester.ac.uk) – це найпопулярніший серед учених ресурс з прикладами фраз, які часто

використовуються для кожної частини статті, від введення до висновків. Цей сайт був створений Джоном Морлі. У базі є і добірка фраз для того, щоб навести приклад (не тільки for example і for instance, а й багато інших), порівняти щось із чимось та інші, що допомагають лексично збагатити публікацію. Тобто The Academic Phrasebank – академічний банк фраз – це загальний ресурс для академічних авторів. Мета ресурсу – надати приклади деяких фразеологізмів щодо основних розділів наукової роботи або дисертації. Інші фрази включено під більш загальними комунікативними функціями академічного письма.

Ресурс є особливо корисним для вчених, яким потрібно повідомити про свою дослідницьку роботу. Фрази та заголовки, під якими вони перераховані, можуть бути використані, щоб допомогти автору обміркувати зміст та текст його роботи та включити їх у публікацію, де це доречно. У більшості випадків, коли використовується фраза, знадобиться певна кількість креативності та адаптації. Фрази в Academic Phrasebank здебільшого є нейтральними та загальними за своєю природою; тому автор, використовуючи їх, не краде ідеї інших людей, і це не є плагіатом. У деяких записах для ілюстрації включені конкретні слова змісту, і їх слід замінювати, коли використовуються фрази.

Ресурс розроблений переважно для академічних та наукових авторів, які не є носіями англійської мови. Проте автори, які говорять рідною мовою, все ж можуть знайти багато корисного матеріалу

**REF-N-WRITE Ref-N-Write Phrasebank** (https://www.ref-n-write.com) – ресурс, де вчений може знайти кліше для написання своїх наукових праць. Користувач має

можливість встановити його в свій текстовий редактор (на сайті йдеться мова про Word, але, можливо, працювати і з іншими програмами) і, в міру написання тексту, використовувати як підказку, щоб підібрати потрібні слова, уникнути тавтології і зробити публікацію приємною для читання . Також можна скористатися вебверсією.

Нові кнопки та параметри були додані до AddIn, щоб користувачі могли отримати доступ до банку академічних фраз і шукати ці фрази. Добірка академічних фраз із банку фраз була доступна вище для демонстраційних цілей.

Check (https://thinkchecksubmit.org) – це сервіс для перевірки **CHECK** журналів компанії Knowlegde E, що надає відомості та послуги академічній спільноті. Для перевірки інформації пропонується відповісти на запитання у чек-листі, після чого вже усвідомлено приймати рішення про направлення публікації до журналу. Сервіс має 2 підрозділи для питань: Books & Chapters (Книги та розділи); Journals (Журнали).

Контрольний список питань – це інструмент, що допомагає автору публікації дізнатися, що потрібно знати для оцінювання, чи підходить видавець для його дослідження. Шаблон контрольного списку включає такі питання та попередження:

- Ви надсилаєте своє дослідження надійному видавцю?
- Як ви можете бути впевнені, що видавець, якого ви розглядаєте, є правильним для вашого дослідження?
- Багато дослідників стурбовані хижацькими видавництвами та ін.

Тільки, якщо автор відповідає «так» на запитання з цього контрольного списку, можливо приймати рішення про направлення публікації до журналу.

За допомогою цілого ряду інструментів і практичних ресурсів ця міжнародна міжсекторна ініціатива спрямована на освіту дослідників, сприяння чесності та зміцнення довіри до надійних досліджень і публікацій.

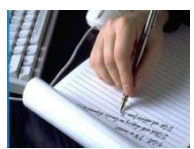

**ProfRum** (https://profrum.com) – сервіс пошуку журналів для публікації. Це неформальний ресурс, що узагальнює особистий досвід вчених у вигляді рейтингів наукових журналів.

**Мета проєкту** – підказати, де опублікувати свою наукову роботу, стати майданчиком, де можна обмінюватися досвідом публікації у журналах.

На сайті кожен може залишити відгук про будь-який журнал, де він публікувався, з інформацією про терміни, якість рецензування та просто якимись додатковими думками. За бажання це можна зробити анонімно. Автори проєкту інформують, що він ще буде розвиватися, не випробуваний на масовій аудиторії, і на сайті можуть зустрічатися технічні помилки, про які розробники просять їх повідомляти.

Отже, авторами статі здійснено добір корисних сервісів для авторів щодо вибору журналу для публікації наукової статті. Застосування нових інформаційно-цифрових технологій потребує подальших досліджень щодо використання подібних систем.

Перспективним і актуальним є подальший аналіз зарубіжного досвіду впровадження цифрової трансформації у галузі освіти і науки.

## Список використаних джерел

1. Іванова С. М., Кільченко А. В. Цифрова трансформація освіти і науки: зарубіжний досвід. Сучасні інформаційні технології в освіті та науці: матеріали VI Всеукр. наук.-практ. конф.з міжнар. участю, м. Житомир, 18-19 лист. 2021 р. Житомир: Вид-во ЖДУ, 2022.